# FAQ voor WiSM-probleemoplossing Ī

# Inhoud

Inleiding Wat is de Cisco draadloze servicesmodule (WiSM)? Kan ik de WiSM module met een Cisco geïntegreerde services router (ISR) gebruiken? Welke apparaten zijn compatibel met Cisco WiSM? Waar kan ik meer informatie over Cisco WiSM vinden? Zijn de toegangspunten van de maaswijdte (APs) compatibel met de WiSM kaarten? Waar kan ik installatie-instructies vinden voor het installeren van Cisco WiSM? Hoe kan ik de standaardinstellingen van WiSM herstellen naar de fabriek? Is het waar dat één Cisco WiSM module uit twee WLAN controllers bestaat? Ik heb een Cisco 6500 Series WiSM module met firmware versie 4.0.15.5 ingesteld voor één RFgroepsnaam (Radio Frequency) en voor gebruik van auto-RF. Een controller kan zichzelf in de RF-groep zien als RF-groepsleider, maar kan niet twee controllers zien, wat is er mis? Ik maak momenteel een WLAN-instelling die twee 6500 kernswitches bevat (Layer 2 gescheiden) en beide één WiSM-blade per kern hebben. Ik gebruik één kern (WiSM) als actieve kant en de andere WiSM als back-up. Ik ben van plan om tot 300 lichtgewicht access points (LAP's) te draaien die worden gebruikt voor het bedienen van draadloze klanten. Ik heb twee vragen: a) Kan het adres van AP Manager op een andere vorm van subtype zijn als de beheersinterface of zouden zij op hetzelfde net moeten zijn? b) Is er een manier om meerdere AP Manager interfaces in verschillende subnetten te plaatsen en nog de volledige roaming mogelijkheden voor draadloze IP telefoons te hebben (zonder het actieve gesprek te verliezen)? Ik heb twee WiSM's om 60 lichtgewicht access points (LAPs) te dienen. Ik wil dat 30 LAP's zich registreren met WiSM 1 en de andere 30 LAP's zich aansluiten bij WiSM 2. Om de een of andere reden gebeurt dit niet. Alle LAP's registreren met dezelfde WiSM. Beide WiSM's zijn in hetzelfde net. Hoe kan ik dit oplossen? Wordt de optie Link Aggregation (LAG) ondersteund met Cisco WiSM? Hoe communiceren de Cisco WiSM en de Cisco Catalyst 6500 supervisor met elkaar? Hoe controleer ik de status van de WiSM-kaart? Welke opdrachten kan ik gebruiken om mijn configuratie problemen op te lossen? Welke debug opdrachten zijn handig om de configuratie problemen op te lossen? Wat geven de LED-patronen op de WiSM-kaart aan? Wat zijn de minimale softwarevereisten voor ondersteuning van Cisco WiSM? Hoe controleer ik of de Cisco WiSM module correct op Catalyst 6500 is geïnstalleerd? Als ik een 6500 WiSM kaart heb om mijn toegangspunten te beheren die Lichtgewicht Access Point Protocol (LWAPP) uitvoeren, wat gebeurt er als WiSM een storing heeft? Ik verlies de managementcapaciteit maar verlies ik ook de functionaliteit? Is er een manier om Link Aggregation (LAG) op de WiSM-drager uit te schakelen? Ik heb alleen schakelt het uitrolmenu in (geen uitschakelen). Ik begrijp dat de WiSM kaart wordt ondersteund op Catalyst 6500 met Cisco IOS-softwarerelease 12.2(18)SXF2. Waar kan ik informatie vinden over de upgradeprocedure voor Catalyst 6500

switches?

Waar kan ik informatie over het opsporen en verhelpen van problemen vinden voor Cisco Catalyst 6500 Series switches?

Waarom is de WiSM-module niet online gekomen na te zijn geïnstalleerd op de Catalyst 6500 switch?

Wanneer ik een Gateway-taakverdeling Protocol (GLBP) tussen twee 6500 chassis voor een redundantie-protocol gebruik en als ik één WiSM in elk van de twee chassis geïnstalleerd heb voor overvaldoeleinden, hoe lang is er dan een conversietijd voor klanten om de andere WiSM niet aan te kunnen als er een connectiviteit of chassis defect is voor één van de WiSM's?

Ik ben het wachtwoord voor mijn Cisco WiSM vergeten? Is er een wachtwoordherstelprocedure die ik kan gebruiken om het WiSM-wachtwoord opnieuw in te stellen?

Ik heb een paar autonome access points die worden omgezet in de LWAPP-modus (lichtgewicht access point Protocol). Kunnen deze toegangspunten communiceren met de WiSM-kaart? Kan ik een Firewall Services Module (FWSM) en de WiSM module samen in mijn netwerk gebruiken?

Hoe integreer ik de VPN Services Module (VPN) met de Cisco WiSM configuratie?

De mobiliteitsgroep die is ingesteld tussen mijn WiSM controllers functioneert niet zoals verwacht. De toegangspunten (APs) die bij de eerste controller zijn geregistreerd, slagen niet in op de tweede controller zoals verwacht als mijn primaire controller faalt. Wat zou de mogelijke reden kunnen zijn en hoe zou ik dit probleem kunnen oplossen?

Zijn de draadloze servicesmodules (WiSM's) in Catalyst 6500 Switches hot-swappable?

Wat zijn de beste praktijken voor wanneer u de dienst VLAN in WiSM aanpast?

De foutmelding "Lost Heartbeat met supervisor" wordt op regelmatige tijdstippen op de WiSMcontroller ontvangen. Waarom wordt deze foutmelding ontvangen? Hoe kan ik dit bericht weggooien?

WiSM stuurt geen RADIUS-boekingsverslagen voor Hybrid Remote Edge Access Point (H-REAP) klanten. De RADIUS-accounting statistieken nemen niet toe wanneer een draadloze client zich inlogt op een H-REAP-enabled WLAN. RADIUS-accounting werkt wel bij een draadloze client die wordt aangesloten op een niet-H-REAP WLAN (hetzelfde access point). Waarom?

Het WiSM-logbestand toont veel berichten vergelijkbaar met "Kan gebruikersnaam niet voor mobiel xx:xx:xx:xx:xx:xx" verwijderen terwijl sommige draadloze klanten (vooral die geauthentiseerd door Extensible Authentication Protocol-Flexibele Verificatie via Secure Tunneling [EAP-FAST]) niet in hun authenticatie slagen. Waarom?

Clients ontvangen geen IP-adressen van de DHCP-server wanneer de functie AP Group VLAN is ingeschakeld op WiSM. Het "dhcpd: DHCPDISCOVER vanaf xx:xx:xx:xx:xx:xx via netwerk x.x.x: de foutmelding "wordt niet gratis leases" gezien op de DHCP-server. Wat is de reden hiervoor?

Ik heb de WiSM als een interne DHCP-server ingesteld. Wat is de opdracht om DHCPverbindingen op een WISM te wissen, als het WISM werkt als de DHCP-server?

Ik ben van plan om mijn WiSM te upgraden naar de nieuwste softwareversie. Is er een aanbevolen procedure om WiSM te verbeteren?

Wat is de standaard syslog faciliteit op de WiSM? Wat zijn de logopties in WiSM? Is het mogelijk om te configureren voor lokale5 of lokale7 syslog berichten in de WiSM?

Ondersteunt het WiSM-zwaartepunt Hybride modus op een 6509 of is Native-modus de enige manier om een WiSM te starten?

Gerelateerde informatie

# Inleiding

In dit document worden een aantal van de meest gestelde vragen (FAQ's) besproken over het oplossen van problemen met de draadloze servicesmodule (WiSM).

Raadpleeg [Cisco Technical Tips Conventions \(Conventies voor technische tips van Cisco\) voor](//www.cisco.com/en/US/tech/tk801/tk36/technologies_tech_note09186a0080121ac5.shtml) [meer informatie over documentconventies.](//www.cisco.com/en/US/tech/tk801/tk36/technologies_tech_note09186a0080121ac5.shtml)

## Q. Wat is de Cisco draadloze servicesmodule (WiSM)?

A. Cisco WiSM is een component van het Cisco Unified Wireless Network. WiSM is de meest innovatieve, verenigde, schaalbare draadloze oplossing in de industrie. De Cisco Catalyst 6500 Series WiSM biedt ongekende beveiliging, mobiliteit, redundantie en gebruiksgemak voor zakelijk cruciale draadloze LAN's (WLAN's). Cisco WiSM werkt in combinatie met Cisco Aironet® Series lichtgewicht access points, het Cisco Wireless Control System (WCS) en de Cisco Wireless Location Appliance om een beveiligde en verenigde draadloze oplossing te bieden die ondersteuning biedt voor missie-cruciale draadloze gegevens, spraak- en videotoepassingen. Cisco WiSM heeft één sleuf in een Catalyst 6500 Series switch.

#### Q. Kan ik de WiSM module met een Cisco geïntegreerde services router (ISR) gebruiken?

A. Nee. Cisco WiSM kan niet op Cisco ISRs worden geïnstalleerd. Ze zijn alleen compatibel met Cisco Catalyst 6500 Series switch en een Cisco Catalyst 6500 Supervisor Engine 720 (alle versies van Supervisor Engine 720 worden ondersteund). 4.0 WiSM wordt ook ondersteund op Cisco 7600 routers die alleen Cisco IOS® softwarerelease 12.2(18)SXF5 uitvoeren.

U kunt de draadloze LAN controller-module (WLCM) installeren op Cisco ISR's. Raadpleeg de [functiekaart voor](//www.cisco.com/en/US/docs/ios/12_4/12_4x/12_4xa/boxernm.html) de [Cisco WLAN-controllerkaart](//www.cisco.com/en/US/docs/ios/12_4/12_4x/12_4xa/boxernm.html) voor meer informatie over de WLCM.

# Q. Welke apparaten zijn compatibel met Cisco WiSM?

A. Het Catalyst chassis waarop Cisco WiSM is geïnstalleerd heeft een Supervisor 720 module nodig. In deze tabel worden de ondersteunde slots voor Cisco WiSM weergegeven:

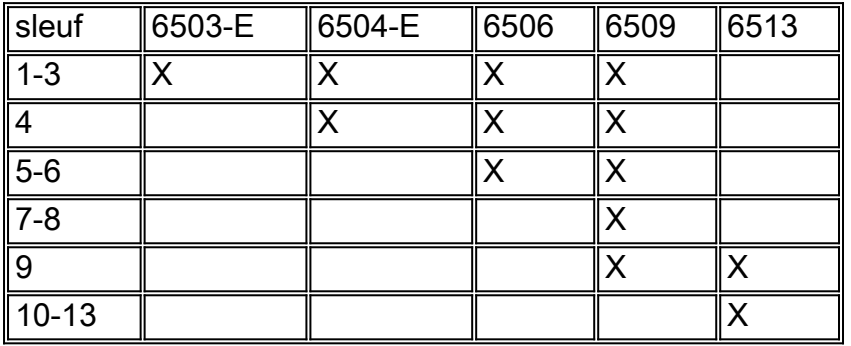

WiSM wordt ook ondersteund op Cisco 7600 routers die alleen Cisco IOS-softwarerelease 12.2(18)SXF5 uitvoeren.

### Q. Waar kan ik meer informatie over Cisco WiSM vinden?

A. U kunt meer informatie over Cisco WiSM vinden in [Cisco Catalyst 6500 Series draadloze](//www.cisco.com/en/US/prod/collateral/modules/ps2706/ps6526/prod_qas0900aecd8036434e.html) [servicesmodule Q&A.](//www.cisco.com/en/US/prod/collateral/modules/ps2706/ps6526/prod_qas0900aecd8036434e.html)

#### Q. Zijn de toegangspunten van de maaswijdte (APs) compatibel met de WiSM kaarten?

A. Ja, aangezien AP's met een maaswijdte op basis van Lichtgewicht Access Point Protocol (LWAPP) worden uitgevoerd, zijn deze AP's compatibel met de WiSM-kaarten. In het algemeen zijn alle APs die LWAPP geschikt zijn compatibel met de Cisco WiSM kaart.

# V. Waar kan ik installatie-instructies vinden voor het installeren van Cisco WiSM?

A. De [installatie van het](//www.cisco.com/en/US/products/hw/modules/ps2797/prod_installation_guides_list.html) gedeelte [WiSM](//www.cisco.com/en/US/products/hw/modules/ps2797/prod_installation_guides_list.html) van [Catalyst 6500 Series Switch-draadloze](//www.cisco.com/en/US/products/hw/modules/ps2797/prod_installation_guides_list.html) [servicesmodule voor installatie en configuratie Opmerking](//www.cisco.com/en/US/products/hw/modules/ps2797/prod_installation_guides_list.html) legt de stap-voor-stap procedure uit die moet worden gevolgd om Cisco WiSM te installeren.

# Vraag. Hoe kan ik de standaardinstellingen van WiSM herstellen naar de fabriek?

A. Voltooi deze stappen om de standaardinstellingen van de WiSM-controller te herstellen:

- 1. Voer resetten in van het WiSM-controller CLI.
- 2. Voer bij de melding die vraagt of u wijzigingen in de configuratie wilt opslaan, Y of N in. De unit wordt opnieuw opgestart.
- 3. Wanneer u voor een gebruikersnaam wordt gevraagd, zal u recupereren-configuratie om de fabrieksstandaardconfiguratie te herstellen. De Cisco WLAN-controller start en geeft dit bericht weer:

Welcome to the Cisco WLAN Solution Wizard Configuration Tool

De standaardinstellingen van WiSM worden nu hersteld. Gebruik de configuratiewizard om 4. nieuwe configuratie-instellingen in te voeren.

# Q. Is het waar dat één Cisco WiSM module uit twee WLAN controllers bestaat?

A. Ja. Cisco WiSM bestaat uit twee Cisco 4404 controllers. De eerste controller wordt beschouwd als de WiSM-A-kaart, terwijl de tweede controller wordt beschouwd als de WiSM-B-kaart. Interfaces en IP-adressering moeten op beide kaarten afzonderlijk worden overwogen. WiSM-A beheert 150 toegangspunten, terwijl WiSM-B een afzonderlijk aantal van 150 toegangspunten beheert. Deze controllers kunnen worden gegroepeerd in een mobiliteitsgroep, en een cluster vormen.

### Q. Ik heb een Cisco 6500 Series WiSM module met een firmware-versie van 4.0.15.5 ingesteld voor één RF-groepsnaam (Radio Frequency) en voor gebruik van auto-RF. Een controller kan zichzelf in de RF-groep zien als RF-groepsleider, maar kan niet twee controllers zien, wat is er mis?

A. Elke controller in een WiSM ziet alleen de andere groep als er toegangspunten aan gekoppeld zijn. Eén mogelijke oplossing is één toegangspunt naar elke controller te verplaatsen. Zodra beide controllers toegangspunten hebben die daaraan gekoppeld zijn, begint elke controller twee controllers te tonen.

Q. Ik creëer momenteel een WLAN-instelling die twee 6500 kernswitches bevat (Layer 2 gescheiden) en beide één WiSM-blade per kern hebben. Ik gebruik één kern (WiSM) als actieve kant en de andere WiSM als back-up. Ik ben van plan om tot 300 lichtgewicht access points (LAP's) te draaien die worden gebruikt voor het bedienen van draadloze klanten. Ik heb twee vragen: a) Kan het adres van AP

Manager op een andere vorm van subtype zijn als de beheersinterface of zouden zij op hetzelfde net moeten zijn? b) Is er een manier om meerdere AP Manager interfaces in verschillende subnetten te plaatsen en nog de volledige roaming mogelijkheden voor draadloze IP telefoons te hebben (zonder het actieve gesprek te verliezen)?

A. a) Zowel de AP Manager interface als de beheersinterface kan op dezelfde slechts. Belangrijk is dat de interface van het beheer en de interface van AP Manager bereikbaar moeten zijn van de LAP's. Het wordt gewoonlijk op zelfde VLAN of IP Subnet gevormd zoals de beheersinterface, maar dit is geen vereiste.

b) Nee, wanneer u meerdere AP Manager interfaces hebt die worden geconfigureerd om een maximum aantal LAP's te ondersteunen, moeten alle AP Manager interfaces op dezelfde subgroep zijn. U hebt Layer 3 connectiviteit tussen LAP's en de AP Manager en beheerinterfaces op de draadloze LAN-controller (WLC) nodig. De LAP's kunnen nog steeds op verschillende subnetten worden ingesteld.

### Q. Ik heb twee WiSM's om 60 lichtgewicht access points (LAP's) te dienen. Ik wil dat 30 LAP's zich registreren met WiSM 1 en de andere 30 LAP's zich aansluiten bij WiSM 2. Om de een of andere reden gebeurt dit niet. Alle LAP's registreren met dezelfde WiSM. Beide WiSM's zijn in hetzelfde net. Hoe kan ik dit oplossen?

A. Wanneer er meerdere controllers zijn die de LAP kan bereiken, stuurt de LAP lichtgewicht access point Protocol (LWAPP) zoekverzoeken naar elk van de controller IP-adressen. In de LWAPP-zoekreactie van de Wireless LAN Controller (WLC) insluiten de WLC's deze informatie:

- Informatie over de huidige LAP-lading, die wordt gedefinieerd als het aantal LAP's dat op dat moment wordt aangesloten op de WLC
- De LAP-capaciteit
- Het aantal draadloze klanten dat op de WLC wordt aangesloten

Vervolgens probeert de LAP zich aan te sluiten bij de minst geladen WLC, de WLC met de grootste beschikbare LAP-capaciteit. Bovendien, nadat een LAP zich bij een WLC aansluit, leert LAP de IP adressen van de andere WLCs in de mobiliteitsgroep van zijn aangesloten WLC. Vervolgens stuurt het AP een LWAPP-verzoek tot primaire ontdekking naar elk van de WLC's in de mobiliteitsgroep. De WLC's reageren met een primaire zoekrespons op de AP. De primaire zoekrespons bevat informatie over het WLC-type, de totale capaciteit en de huidige AP-lading. Zolang de WLC de AP Fallback parameter heeft die wordt geactiveerd, kan AP besluiten over te schakelen naar een minder geladen WLC.

In plaats hiervan kunt u, als u wilt dat de LAP verbinding maakt met een bepaalde WLC, ook de namen van de primaire, secundaire en tertiaire controllers configureren wanneer de LAP voor het eerst wordt voorbereid. Op deze manier, wanneer de LAP wordt ingezet, zoekt en registreert de LAP bij de WLC die als primair wordt gemarkeerd. Als de primaire WLC niet beschikbaar is, probeert deze zich te registreren bij de secundaire WLC, enzovoort.

### Q. wordt de optie Link Aggregation (LAG) ondersteund met Cisco WiSM?

A. LAG bundelt alle distributiepoorten van een controller in één EtherChannel. Dit vermindert het aantal AP Manager interfaces die voor volledige AP capaciteit vereist zijn. Als LAG is ingeschakeld, beheert het systeem dynamisch de redundantie van de poort en stelt het de

toegangspunten op transparante wijze in balans met de gebruiker.

LAG is automatisch ingeschakeld voor de Cisco WiSM-controllers. Zonder LAG ondersteunt elke poort op het distributiesysteem op de controller maximaal 48 toegangspunten. Met LAG ingeschakeld ondersteunt de logische poort op elke Cisco WiSM-controller maximaal 150 access points. LAG vereenvoudigt de configuratie van de controller omdat u niet langer primaire en secundaire poorten voor elke interface hoeft te configureren. Als een van de controllerpoorten defect is, wordt het verkeer automatisch naar een van de andere poorten gemigreerd. Zolang één controller poortfuncties heeft, blijft het systeem functioneren, blijven toegangspunten verbonden met het netwerk en blijven draadloze klanten gegevens verzenden en ontvangen.

#### Q. Hoe communiceren de Cisco WiSM en de Cisco Catalyst 6500 supervisor met elkaar?

A. Cisco WiSM gebruikt het Wireless Control Protocol (WCP) om met de Cisco Catalyst 6500 supervisor te communiceren. De WCP is een nieuw op UDP gebaseerd intern protocol voor communicatie tussen de supervisor en Cisco WiSM controllers. WCP wordt alleen gecommuniceerd tussen de WiSM en supervisor op de service-interface van de controllers, hetgeen overeenkomt met poorten 9 en 10 van de WiSM-module. WCP wordt uitgevoerd op UDP/IP, poort 10000 op een servicinterface.

#### Hoe controleer ik de status van de WiSM-kaart? Welke opdrachten kan ik gebruiken om mijn configuratie problemen op te lossen?

A. Deze tonen opdrachten kunnen worden gebruikt om de status van de WiSM module te leren:

● wijze

#### • Toon de wiskundige modus <sleuf nr.> controller <no> status

Dit is een voorbeeld van uitvoer voor de twee opdrachten.

Router#**show wism status**

Service Vlan : 192, Service IP Subnet : 192.168.10.1/255.255.255.0

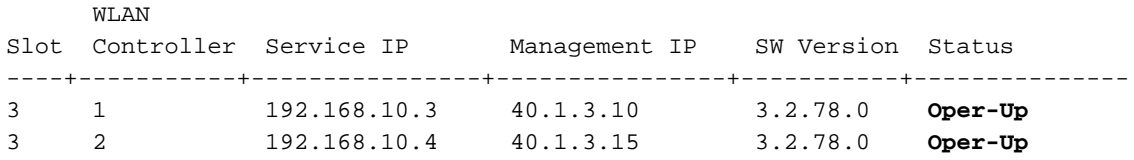

Router#**show wism mod 3 controller 1 status**

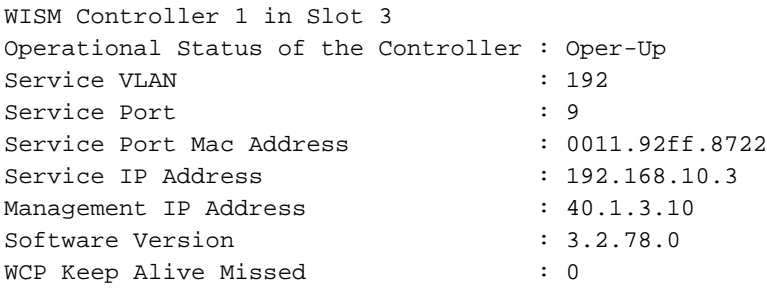

Q. Welke debug-opdrachten zijn nuttig om de configuratie problemen op te lossen?

#### A. Deze debug-opdrachten zijn handig om de WiSM-configuratie op te lossen.

Deze debug opdrachten worden van de router (Sup720) CLI verstrekt.

- Router#debug wism wcp {data/fouten/headers}
- Router#debug wijze gebeurtenissen

Deze debug-opdrachten kunnen rechtstreeks van de WiSM CLI worden afgegeven.

- WiSM-A#debug WCCP {pakket/gebeurtenissen}
- WiSM-A#debug Wps

## Q. Wat zijn de LED-patronen op de WiSM-kaart?

A. De LEDs op het WiSM voorpaneel geven de status van de module aan.

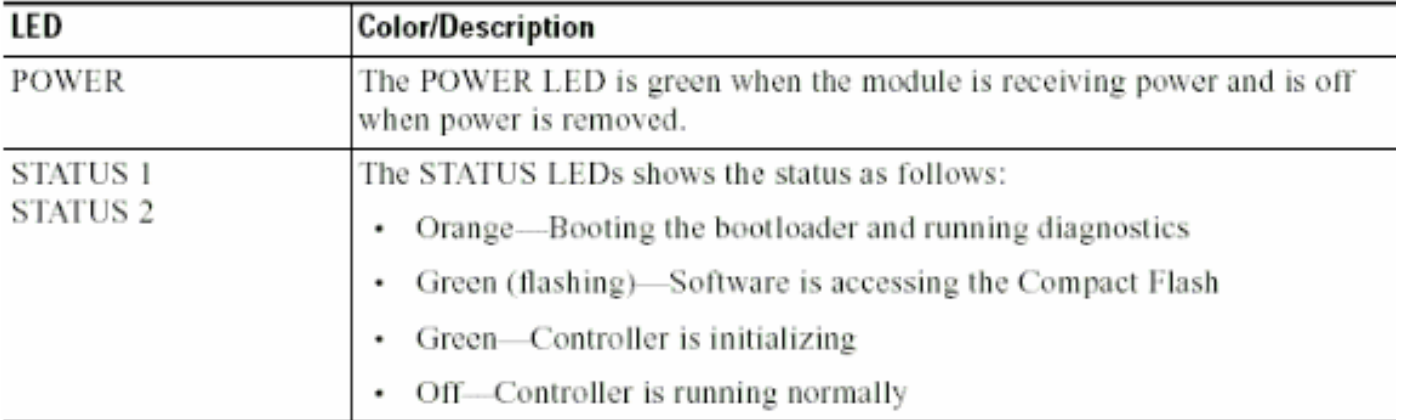

#### Q. Wat zijn de minimale softwarevereisten voor ondersteuning van Cisco WiSM?

A. In deze tabel wordt de minimale software weergegeven die nodig is voor ondersteuning van Cisco WiSM:

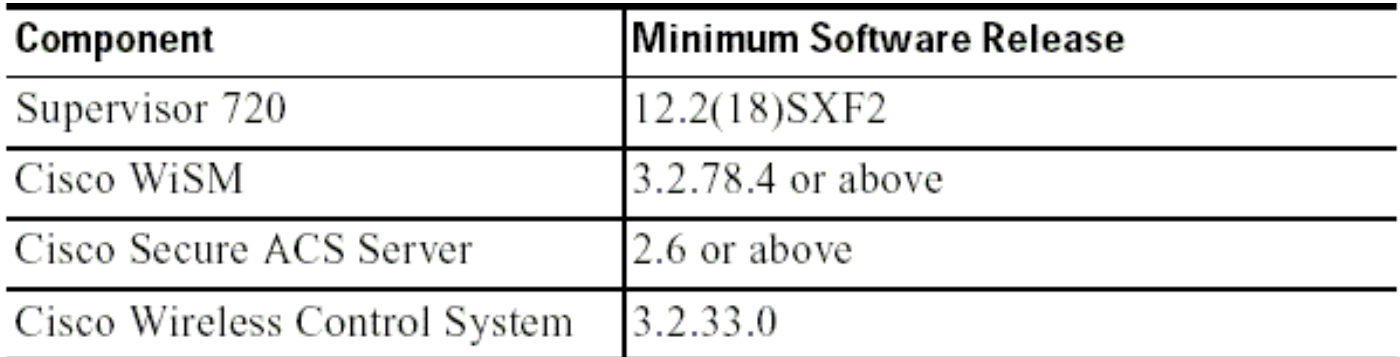

### Q. Hoe controleer ik of de module van Cisco WiSM correct op Catalyst 6500 is geïnstalleerd?

A. U kunt controleren of de WiSM-module is geïnstalleerd op Cisco Catalyst 6500 met de opdracht voor de show module.

Hierna volgt een voorbeeld.

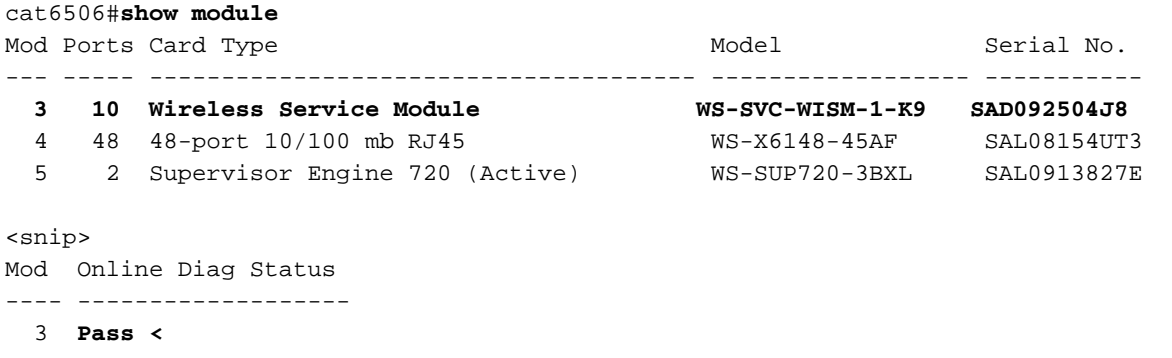

 4 Pass 5 Pass

#### Q. Als ik een 6500 WiSM kaart heb om mijn toegangspunten te beheren die Lichtgewicht Access Point Protocol (LWAPP) uitvoeren, wat gebeurt er als WiSM een storing heeft? Ik verlies de managementcapaciteit maar verlies ik ook de functionaliteit?

A. De WiSM heeft twee controllers op het mes. Dit biedt twee beheerspunten. In het geval van een defect hebt u nog een extra controller om te falen.

### Q. Is er een manier om Link Aggregation (LAG) op de WiSM-drager uit te schakelen? Ik heb alleen schakelt het uitrolmenu in (geen uitschakelen).

A. WiSM werkt alleen in LAG-modus. Dit kan niet worden uitgeschakeld. De controller(s) kan(en) de fysieke verbindingen detecteren en LAG dienovereenkomstig toepassen.

### Q. Ik begrijp dat de WiSM kaart op Catalyst 6500 met Cisco IOS-softwarerelease 12.2(18)SXF2 wordt ondersteund. Waar kan ik informatie vinden over de upgradeprocedure voor Catalyst 6500 switches?

A. [Softwareafbeeldingen verbeteren op Catalyst 6000/6500 Series Switches](//www.cisco.com/en/US/products/hw/switches/ps708/products_configuration_example09186a0080116ff0.shtml) bespreken in detail de procedure voor het upgraden van softwareafbeeldingen in de Cisco Catalyst 6500 Series switches.

#### Q. Waar kan ik informatie over het opsporen en verhelpen van problemen vinden voor Cisco Catalyst 6500 Series switches?

A. [Problemen oplossen bij problemen op het gebied van hardware en gemeenschappelijke](//www.cisco.com/en/US/products/hw/switches/ps708/products_tech_note09186a00801751d7.shtml) [problemen bij Catalyst 6500/6000 Series Switches die Cisco IOS-systeemsoftware uitvoeren,](//www.cisco.com/en/US/products/hw/switches/ps708/products_tech_note09186a00801751d7.shtml) behandelt hardware-en-gerelateerde gemeenschappelijke problemen op Catalyst 6500/6000 switches die Cisco IOS-systeemsoftware gebruiken.

### V. Wat zijn de redenen waarom de WiSM-module niet online is gekomen na te zijn geïnstalleerd op de Catalyst 6500-switch?

A. De probleemoplossing een module die niet online komt of die een defect of ander

[statusgedeelte van](//www.cisco.com/en/US/products/hw/switches/ps708/products_tech_note09186a00801751d7.shtml#subtopic2f) [Problemen oplossen](//www.cisco.com/en/US/products/hw/switches/ps708/products_tech_note09186a00801751d7.shtml) va[n](//www.cisco.com/en/US/products/hw/switches/ps708/products_tech_note09186a00801751d7.shtml) [problemen](//www.cisco.com/en/US/products/hw/switches/ps708/products_tech_note09186a00801751d7.shtml) aangeef[t](//www.cisco.com/en/US/products/hw/switches/ps708/products_tech_note09186a00801751d7.shtml) [bij Catalyst 6500/6000 Series](//www.cisco.com/en/US/products/hw/switches/ps708/products_tech_note09186a00801751d7.shtml) [Switches die Cisco IOS-systeemsoftware uitvoeren,](//www.cisco.com/en/US/products/hw/switches/ps708/products_tech_note09186a00801751d7.shtml) geeft [aan](//www.cisco.com/en/US/products/hw/switches/ps708/products_tech_note09186a00801751d7.shtml) waarom een van de modules niet online kan komen en hoe u het probleem oplossen.

#### Q. Wanneer ik een Gateway-taakverdeling (GLBP) tussen twee 6500 chassis voor een redundantie-protocol gebruik en als ik één WiSM in elk van de twee chassis geïnstalleerd heb voor overvaldoeleinden, hoe lang is er dan een conversietijd voor klanten om te falen op het andere WiSM als er een connectiviteit of onderbreking voor een van de WiSM's is?

A. Het gemiddelde LWAPP-toegangsproces (Lichtgewicht Access Point Protocol) is ongeveer een minuut en is afhankelijk van het netwerkontwerp. De vertraging van één minuut is omdat het lichtgewicht toegangspunt het LWAPP-proces moet uitvoeren om zich aan te sluiten bij de secundaire controller.

#### Ik ben het wachtwoord voor mijn Cisco WiSM vergeten? Is er een wachtwoordherstelprocedure die ik kan gebruiken om het WiSM-wachtwoord opnieuw in te stellen?

A. U moet WiSM opnieuw instellen op de standaardconfiguratie om het wachtwoord op WiSM opnieuw in te stellen. Gebruik dezelfde procedure als standalone controllers. U moet toegang hebben tot de poort van de console, de controller opnieuw opstarten en in de lader breken wanneer het systeem opstart.

Het systeem geeft je vijf opties. Selecteer 5. Schakel eerst de configuratie uit. Dit is de enige optie die het wachtwoord opnieuw instelt, wat betekent dat u de rest van het vak opnieuw moet configureren. Selecteer vervolgens 1. Start het primaire beeld (versie 3.2.16.21) (actief) om het systeem opnieuw op te starten. Hierna volgt een voorbeeld:

```
Booting Primary Image...
Press <ESC> now for additional boot options...
***** External Console Active *****
    Boot Options
Please choose an option from below:
 1. Run primary image (version 3.2.116.21) (active)
 2. Run backup image (version 3.1.87.0)
 3. Manually update images
 4. Change active boot image
 5. Clear Configuration
Please enter your choice: 5
Please choose an option from below:
 1. Run primary image (version 3.2.116.21) (active)
 2. Run backup image (version 3.1.87.0)
 3. Manually update images
 4. Change active boot image
 5. Clear Configuration
```
.

### Q. Ik heb een paar autonome access points die worden omgezet in lichtgewicht access point Protocol (LWAPP) modus. Kunnen deze toegangspunten communiceren met de WiSM-kaart?

A. Ja, alle LWAPP geconverteerde access points kunnen verbinding maken met de WiSM-kaart.

#### Q. Kan ik een Firewall Services Module (FWSM) en de WiSM module samen in mijn netwerk gebruiken?

A. Ja. Deze configuratie wordt ondersteund. Raadpleeg voor [Integratie van Cisco WiSM en](//www.cisco.com/en/US/docs/wireless/technology/wism/technical/reference/appnote.html#wp41069) [firewallservicemodule](//www.cisco.com/en/US/docs/wireless/technology/wism/technical/reference/appnote.html#wp41069) voor informatie over hoe u Cisco WiSM en FWSM kunt integreren.

### Vraag. Hoe integreer ik de VPN-servicesmodule (VPN) met de Cisco WiSMconfiguratie?

A. De VPNSM werd geïntroduceerd als een hoogwaardige VPN-optie om de bestaande VPNportefeuille van producten uit Cisco verder uit te breiden. De NSM maakt deel uit van de Catalyst 6500 servicemodule familie, die bestaat uit de Firewallservicesmodule (FWSM), Content Switching Module (CSM), Inbraakdetectiesysteem (IDSM), Network Analysis Module (NAM) en Secure Socket Layer Module (SSL).

Raadpleeg [Integratie van Cisco WiSM en VPN servicemodule](//www.cisco.com/en/US/docs/wireless/technology/wism/technical/reference/appnote.html#wp58000) voor informatie over hoe de VPNnetwerkmodule moet worden geïntegreerd met de Cisco WiSM-configuratie.

#### Q. De mobiliteitsgroep gevormd tussen mijn WiSM controllers functioneert niet zoals verwacht. De toegangspunten (APs) die bij de eerste controller zijn geregistreerd, slagen niet in op de tweede controller zoals verwacht als mijn primaire controller faalt. Wat zou de mogelijke reden kunnen zijn en hoe zou ik dit probleem kunnen oplossen?

A. Een onjuiste of onvolledige configuratie van de mobiliteitsgroep zou de meest voorkomende reden voor uw probleem moeten zijn. Om dit te overwinnen, moet u ervoor zorgen dat uw WiSM mobiliteitsgroep als volgt correct wordt ingesteld:

- 1. De geconfigureerde naam van de mobiliteitsgroep moet dezelfde zijn op alle controllers die tot een bepaalde mobiliteitsgroep behoren. Deze naam van de mobiliteitsgroep is hoofdlettergevoelig.
- 2. De lijst van leden van de mobiliteitsgroep die op elke controller zijn ingesteld, moet alle controllers van die bepaalde mobiliteitsgroep bevatten.

Deze configuraties zorgen ervoor dat de failover naadloos optreedt en ook dat wanneer de primaire controller wordt ingeschakeld, de eerder geregistreerde AP's er weer op terugvallen.

Raadpleeg het configuratiedocument van de [Mobility Group](//www.cisco.com/en/US/docs/wireless/controller/4.0/configuration/guide/c40mobil.html) voor meer informatie over mobiliteitsgroepen.

# V. Zijn de draadloze servicesmodules (WiSM's) in Catalyst 6500 Switches hot-

#### swappable?

A. Ja, de WiSM's zijn hot-swappable blaas, wat betekent dat ze kunnen worden ingeplant/verwijderd zonder de switch uit te schakelen. Het Cisco Catalyst chassis kan één of meer WiSM's, Supervisor Engine 720 modules, redundante voedingen en koelmiddelen, naast de andere geïntegreerde servicesmodules, bevatten. Modules communiceren over een volledig redundante backplane. Dit maakt hot-swappable mogelijkheden en makkelijk te onderhouden.

### Q. Wat zijn de beste praktijken voor wanneer u de dienst VLAN in WiSM aanpast?

A. Het service VLAN wordt gebruikt om alleen te communiceren tussen de Supervisor Engine en de WiSM.

Raadpleeg [Communicatie tussen de supervisor 720 en Cisco WiSM](//www.cisco.com/en/US/products/hw/modules/ps2706/products_tech_note09186a00808330a9.shtml#config) voor meer informatie over de best practices die u kunt gebruiken wanneer u het VLAN-servicemodule configureren.

Daarnaast zijn dit enkele van de beste praktijken voor u wanneer u de dienst VLAN in WiSM aanpast:

- Als VLAN Trunking Protocol (VTP) is ingesteld op de switch waarin de WiSM is geïnstalleerd, filtert u het service-VLAN uit de VTP-configuratie. Aangezien de service-VLAN alleen bestemd is voor communicatie tussen de Supervisor Engine en de WiSM-module die in dezelfde switch geïnstalleerd is, kunt u niet dat het service-VLAN-verkeer ergens buiten de switch(en) wordt doorgestuurd die de WiSM-blades bevatten. Als de service-VLAN niet vanuit VTP wordt gefilterd, bent u daadwerkelijk de service-VLAN gestart en is het verkeer dus buiten de lokale switch doorgestuurd.
- Aanbevolen wordt dat de service-VLAN alleen op het chassis bestaat waarin de WiSM zich bevindt. Als u meerdere WiSM in hetzelfde chassis hebt, dan kunnen deze WiSM modules hetzelfde VLAN delen. Maar als ze in een ander chassis zijn, dan heeft elk chassis zijn eigen service VLAN nodig.

#### Q. De foutmelding **"Verloren hart met supervisor"** wordt op regelmatige tijdstippen ontvangen op de WiSM-controller. Waarom wordt deze foutmelding ontvangen? Hoe kan ik dit bericht weggooien?

A. Er zijn verschillende redenen dat deze foutmelding wordt gegenereerd. Vanuit het perspectief van WiSM is de meest algemene reden een onjuiste configuratie van de servicepoort op de Supervisor Engine.

In het geval van een WiSM, wordt de servicepoort uitsluitend gebruikt voor communicatie tussen de supervisor 720 en de WiSM.

Voltooi deze stappen om deze foutmelding te verwijderen:

- 1. Maak een nieuw VLAN voor de WiSM-servicepoorten op de Supervisor Engine die nergens op het netwerk bestaat.
- Maak een DHCP-toepassingsinstelling op uw supervisor 720 om IP-adressen toe te wijzen 2.aan de servicepoorten van de controllers.Opmerking: aanbevolen wordt om een DHCPbereik te maken voor de servicepoort van Catalyst WiSM. U kunt ook sessies (sessie sleuf X

proces 1 of 2 ) of console rechtstreeks in WiSM insluiten en de statische IP-adressen instellen met de opdracht configuratie interface-adres.

3. De WiSM-servicepoorten toewijzen aan dit nieuwe VLAN met de opdracht wijsm service-VLAN *nieuwe VLAN-ID* op de Supervisor Engine.

Dit VLAN wordt gebruikt voor de Supervisor Engine om met de servicepoort van WiSM te communiceren. Raadpleeg [Communicatie tussen de supervisor 720 en Cisco WiSM](//www.cisco.com/en/US/products/hw/modules/ps2706/products_tech_note09186a00808330a9.shtml#config) voor meer informatie over het configureren van de hier vermelde procedure.

Cisco bug-ID [CSCsg59144](https://tools.cisco.com/bugsearch/bug/CSCsg59144) (alleen [geregistreerde](//tools.cisco.com/RPF/register/register.do) klanten) is ook geassocieerd met deze foutmelding.

Andere mogelijke redenen kunnen zijn de backplane verbinding van de module met de chassis Dit kan worden geverifieerd door eerst de WiSM naar een andere sleuf te verplaatsen en te zien of deze doorgaat. Soms is dit een probleem met de module zelf. Maar dit zijn zeldzame omstandigheden.

#### Q. WiSM stuurt geen RADIUS-boekingsverslagen voor Hybrid Remote Edge Access Point (H-REAP)-klanten. De RADIUS-accounting statistieken nemen niet toe wanneer een draadloze client zich inlogt op een H-REAP-enabled WLAN. RADIUS-accounting werkt wel bij een draadloze client die wordt aangesloten op een niet-H-REAP WLAN (hetzelfde access point). Waarom?

A. Dit kan zijn veroorzaakt door Cisco bug-ID [CSCsh64994](https://tools.cisco.com/bugsearch/bug/CSCsh64994) [\(alleen](//tools.cisco.com/RPF/register/register.do) geregistreerde klanten) waarin RADIUS-accountrecords niet worden gegenereerd wanneer een access point is ingesteld als H-REAP met lokaal geschakelde service-side identificatoren (SSID's). Deze bug wordt opgelost en gerepareerd in versie 4.0.217.0 van de controller.

#### Q. Het WiSM-log toont veel berichten vergelijkbaar met **"Kan gebruikersnaam niet voor mobiel xx:xx:xx:xx:xx"** verwijderen terwijl sommige draadloze klanten (vooral die die geauthentiseerd zijn door Extensible Authentication Protocol-Flexibele Verificatie via Secure Tunneling [EAP-FAST]) niet voldoen aan hun authenticatie. Waarom?

A. Verificatiemethoden zoals EAP-FAST worden in twee fasen gecontroleerd.

In fase 1 gebruiken de client en authenticatie, autorisatie en accounting (AAA) server Protected Access Credential (PAC) om elkaar te authenticeren en een wederzijds geauthentiseerde tunnel op te zetten. Deze PAC wordt dynamisch door EAP-FAST via de AAA-server gevoed en beheerd. Met andere woorden: de eerste fase van de echtheidscontrole maakt gebruik van generieke anonieme externe identiteit om de tunnel tot stand te brengen.

In de tweede fase wordt de cliënthectificatie uitgevoerd in de gevestigde tunnel. De client stuurt de oorspronkelijke gebruikersnaam en het wachtwoord naar de authenticatie en het vaststellen van een vergunningenbeleid.

Aangezien deze authenticatiemethode de oorspronkelijke gebruikersnaam in de eerste fase van de authenticatie verstopt, heeft de controller geen manier om de juiste gebruikersnaam aan de geauthentiseerde gebruikerslijst toe te voegen. De controller gebruikt de anonieme gebruikersnaam.

De reden dat u deze foutmelding ziet, is mogelijk te wijten aan Cisco bug-id [CSCse53024](https://tools.cisco.com/bugsearch/bug/CSCse53024) (alleen

[geregistreerde](//tools.cisco.com/RPF/register/register.do) klanten).

Raadpleeg [EAP-FAST](//www.cisco.com/en/US/prod/collateral/wireless/ps5679/ps5861/prod_qas09186a00802030dc_ps430_Products_Q_and_A_Item.html) voor meer informatie over het MAP-FAST-verificatietype.

#### Q. Clients ontvangen geen IP-adressen van de DHCP-server wanneer de functie AP Group VLAN is ingeschakeld op WiSM. Het **"dhcpd: DHCPDISCOVER vanaf xx:xx:xx:xx:xx:xx via netwerk x.x.x: de** foutmelding **"**wordt **niet gratis leases"** gezien op de DHCP-server. Wat is de reden hiervoor?

A. Dit kan te wijten zijn aan Cisco bug-ID [CSCse0268](https://tools.cisco.com/bugsearch/bug/CSCse00268) waarin draadloze clients niet in staat zijn om DHCP-toegewezen IP-adressen te ontvangen met VLAN's van AP-groep die op WiSM's zijn ingeschakeld. Volgens deze bug moet de momenteel beschikbare tijdelijke oplossing eigenlijk niet de functie AP Group gebruiken.

#### Q. Ik heb de WiSM als interne DHCP-server ingesteld. Wat is de opdracht om DHCP-verbindingen op een WISM te wissen, als het WISM werkt als de DHCPserver?

A. Met versie 7.0.98 van de draadloze LAN-controller kunt u de dhcp-leases nu uitschakelen op de interne dhcp-server van de WLC. Gebruik hiervoor deze opdracht:

**config dhcp clear-lease**

Hierna volgt een voorbeeld.

**config dhcp clear-lease** *all*

#### Q. Ik ben van plan om mijn WiSM te upgraden naar de nieuwste softwareversie. Is er een aanbevolen procedure om WiSM te verbeteren?

A. Een WiSM-upgrade volgt dezelfde procedure als bij de [upgrade](//www.cisco.com/en/US/tech/tk722/tk809/technologies_configuration_example09186a00805f381f.shtml) van een controller van 4400 Series. Aangezien één enkele WiSM module twee 4400 controllers bevat, moet u beide WiSM controllers afzonderlijk upgraden. Als u ook een upgrade naar versie 4 of hoger wilt uitvoeren, wordt aanbevolen een upgrade uit te voeren naar de nieuwste versie, versie 4.0.217.

#### Wat is de standaard syslog faciliteit op de WiSM? Wat zijn de logopties in WiSM? Is het mogelijk om te configureren voor lokale5 of lokale7 syslog berichten in de WiSM?

A. De standaardinstelling van het WiSM voor systeemvastlegging is uitgeschakeld. U kunt show syslog invoeren om de huidige status van de slang te bekijken. Als u configuratiesyslog ingaat, kunt u dan een logbestand naar een ver IP adres of hostname verzenden. De logopties voor WiSM zijn volledig afhankelijk van welke instelling u kiest. De enige logopties die u hebt, zijn:

#### Berichtenlogboek niveau:

- Kritisch falen
- Software fout
- Verificatie- en beveiligingsfouten
- Onverwachte softwaregebeurtenissen
- Belangrijke systeemgebeurtenissen

De Local5 faciliteit op de WiSM is het log level Significant System Events. Local7, die foutoplossingsberichten zijn, heeft geen optie met de WiSM-registratiefaciliteit.

### Q. Ondersteunt het WiSM-zwaartepunt Hybride modus op een 6509 of is Nativemodus de enige manier om een WiSM te starten?

A. De WiSM-blade wordt niet ondersteund in de hybride modus en de Native-modus is de enige manier om het te laten werken in een 6509-chassis. Daarvoor is ten minste Cisco IOSsoftwarerelease 12.2(18)SXF2 en hoger nodig.

# Gerelateerde informatie

- [Cisco Catalyst 6500 Series draadloze servicesmodule](//www.cisco.com/en/US/products/ps6526/index.html?referring_site=bodynav)
- <u>Catalyst 6500 Series Switch voor draadloze servicesmodule installatie en configuratie-</u> [opmerking](//www.cisco.com/en/US/products/hw/modules/ps2797/prod_installation_guides_list.html?referring_site=bodynav)
- [Cisco Catalyst 6500 Series draadloze servicesmodule Q&A](//www.cisco.com/en/US/prod/collateral/modules/ps2706/ps6526/prod_qas0900aecd8036434e.html?referring_site=bodynav)
- [Een Cisco draadloze servicesmodule en een draadloos beheersysteem configureren](//www.cisco.com/en/US/docs/wireless/technology/wism/technical/reference/appnote.html?referring_site=bodynav)
- [Draadloze ondersteuningspagina](//www.cisco.com/cisco/web/psa/reference.html?mode=prod&level0=278875243&referring_site=bodynav)
- [Technische ondersteuning en documentatie Cisco Systems](//www.cisco.com/cisco/web/support/index.html?referring_site=bodynav)